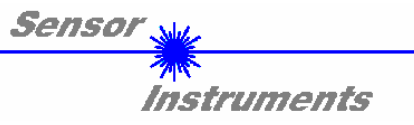

# **Bedienungsanleitung**

# **Software LT-Scope V1.1**

(PC-Software für Microsoft® Windows® XP, 2000, NT® 4.0, Me, 98, 95)

### für Laser-Reflex-Lichttaster

## R-LAS-LT-...-HD R-LAS-LT-...-HD2

Die vorliegende Bedienungsanleitung dient zur Installation der Software für die Laser-Reflex-Lichttaster R-LAS-LT-...-HD bzw. R-LAS-LT-...-HD2 der Firma *Sensor Instruments*. Außerdem werden zur Unterstützung der Inbetriebnahme des Laser-Reflex-Lichttasters die Funktionselemente der graphischen Windows Benutzeroberfläche erklärt.

Die Laser-Reflex-Lichttaster R-LAS-LT-...-HD bzw. R-LAS-LT-...-HD2 arbeiten nach dem Triangulationsprinzip. Das Messobjekt wird unabhängig von Oberflächenbeschaffenheit, Farbe und Hintergrund erfasst. Normierte Auswertung und Leistungsnachregelung sorgen dabei für einen sehr hohen Dynamikbereich.

Über die RS232-Schnittstelle können Parameter und Messwerte zwischen PC und dem Lasertaster ausgetauscht werden. Sämtliche Parameter können über die serielle Schnittstelle RS232 im nichtflüchtigen EEPROM des R-LAS-LT-...-HD bzw. R-LAS-LT-...-HD2 Laser-Reflex-Lichttasters abgelegt werden.

> SENSOR INSTRUMENTS GmbH Schlinding 11 - 94169 Thurmansbang Tel.: +49 (0)8544 / 97190 - Fax: +49 (0)8544 / 971913 e-mail: info@sensorinstruments.de http://www.sensorinstruments.de

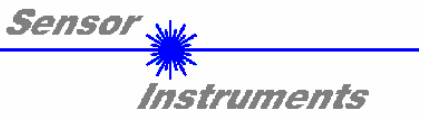

# **1 Installation der** *LT-Scope***-Software**

Für eine erfolgreiche Installation der *LT-SCOPE-*Software müssen folgende Hardware-Voraussetzungen erfüllt sein:

- IBM PC AT oder kompatibler
- VGA-Grafik
- Microsoft® Windows® XP, Me, 2000, 98, NT® 4.0 oder 95
- Serielle RS232-Schnittstelle am PC
- Microsoft®-kompatible Maus
- Kabel für die RS232-Schnittstelle (cab-las5/PC)
- CD-ROM-Laufwerk
- 5 MByte freier Festplattenspeicher

Installieren Sie nun die *LT-Scope-*Software wie im folgenden beschrieben:

Die *LT-Scope*-Software kann nur unter Windows installiert werden. Deshalb müssen Sie zunächst Windows starten, falls es noch nicht aktiv ist.

Vor Beginn der Installation empfiehlt es sich, zunächst eine Kopie von der Originaldiskette zu erstellen.

- 1. Legen Sie die Diskette in das 3.5" -Laufwerk ein. Wir gehen hier davon aus, dass es sich um das Laufwerk "A:" handelt.
- 2. Starten Sie im Programm-Manager von Windows über den Befehl "**D**atei **A**usführen" das Installationsprogramm SETUP durch Eingabe von "**A:\SETUP.EXE**" und klicken danach auf den **OK**-Button.

Unter Windows 95 kann die Installation der Software über den START-Button und anschließender Auswahl der Option "Ausführen" durch Eingabe von "A:\SETUP.EXE" in das entsprechende Textfeld gestartet werden.

- 3. Das Installationsprogramm meldet sich mit einem Dialogfeld und schlägt vor, die *LT-Scope-*Software im Verzeichnis C:\LTV11 auf der Festplatte einzurichten. Akzeptieren Sie den Vorschlag mit **OK** oder [**ENTER**], oder ändern Sie die Pfad-Vorgaben nach Ihren Wünschen. Der weitere Installationsvorgang läuft automatisch ab.
- 4. Während der Installation wird eine neue Programm-Gruppe für die *LT-Scope-*Software im Windows Programm-Manager erzeugt. Außerdem wird in der *LT-Scope* Programmgruppe ein Icon für den Start der Software automatisch generiert. Falls die Installation erfolgreich durchgeführt werden konnte, meldet sich das Installationsprogramm mit einer Dialogbox ''Setup OK''.
- 5. Nach erfolgreicher Installation kann die Software durch Doppelklick auf das *LT-Scope* Icon mit der linken Maustaste gestartet werden

VGATM ist ein Warenzeichen der International Business Machines Corp.

WindowsTM ist ein Warenzeichen der Microsoft Corp. MS-DOS® ist ein eingetragenes Warenzeichen der Microsoft Corp.

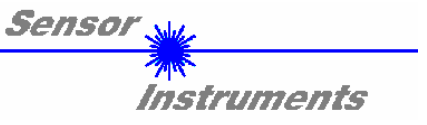

# **2 Bedienung der** *LT-Scope***-Software**

Nach dem Aufruf der *LT-Scope*-Software erscheint folgendes Fenster auf der Windows Oberfläche: Bitte lesen Sie diesen Abschnitt zuerst durch, bevor Sie die Einjustierung und Parametrierung des R-LAS-LT-...-HD bzw. R-LAS-LT-...-HD2 Laser-Reflex-Lichttaster vornehmen.

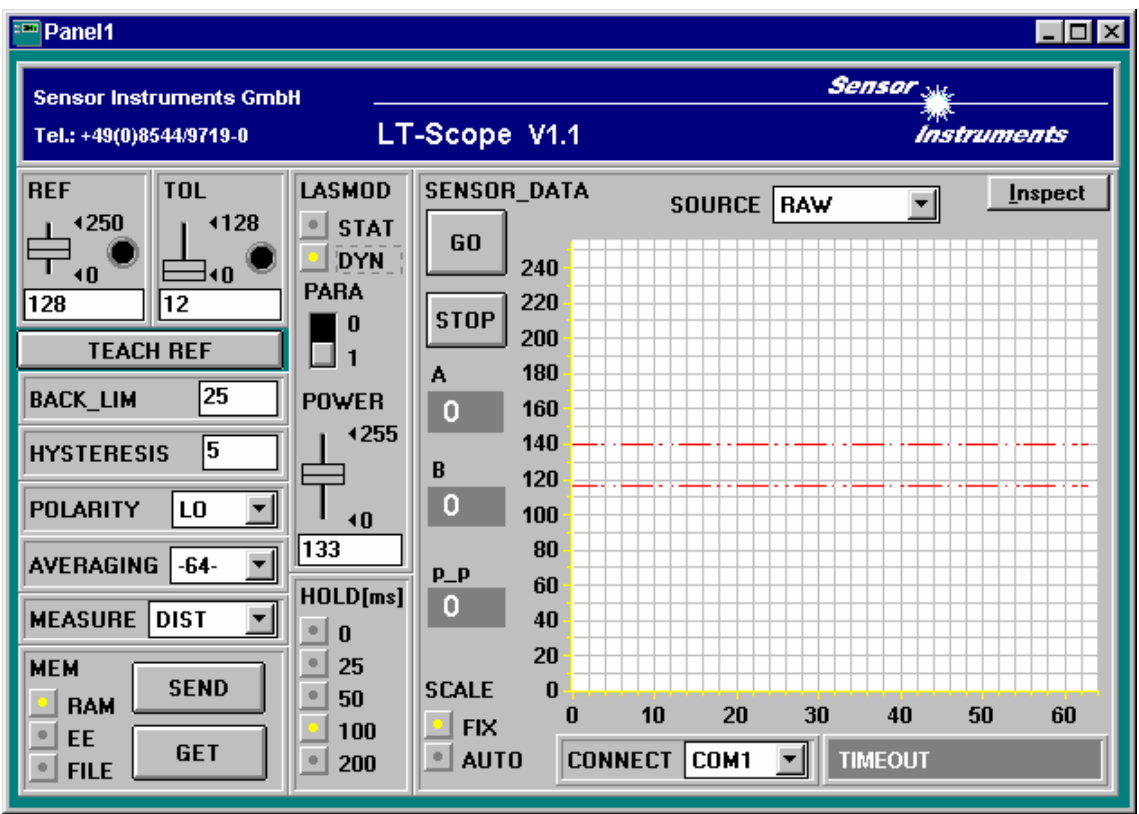

**Um Probleme mit der Datenübertragung über die serielle Schnittstelle zu vermeiden empfiehlt es sich, vor Betätigen der Funktionstasten und Schieberegler in den STOP-Modus zu wechseln (STOP - Taste drücken) !**

### **Im folgenden werden die Funktionen der einzelnen Bedienelemente von**  *LT-Sope* **erklärt:**

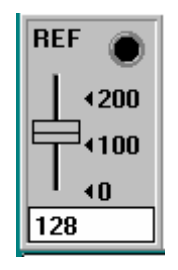

#### REF Einstellung:

Mit diesem Schieberegler bzw. mit Hilfe der Edit-Box kann der Referenzwert (Sollwert, entspricht normiertem Abstandswert, beim Typ LT-170 = 170mm) für die jeweilige Applikation per Mausklick eingestellt werden. Eine REF-''LED'' zeigt an, ob der aktuelle Messwert oberhalb (gelb) oder unterhalb (grün) der eingestellten REFERENZ liegt (Schaltzustandsänderung am Digitalausgang REFOUT). Zu beachten ist, dass der einstellbare Referenz-Wertebereich nach oben und unten durch das gewählte Toleranzband eingeschränkt wird. Ferner ist zu beachten, dass sich die HYSTERESIS Einstellung (vgl. weiter unten) nicht auf die REF-''LED'' auswirkt, die HYSTERESIS wird nur am Digitalausgang REFOUT (Pin 4 des 4-pol. M8-Steckers) wirksam.

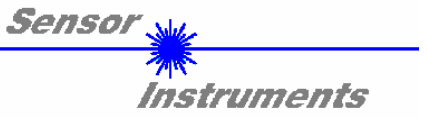

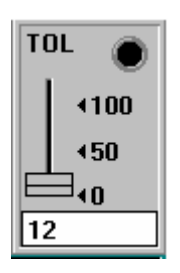

#### TOL Einstellung:

Mit diesem Schieberegler bzw. mit Hilfe der Edit-Box kann ein Toleranzband um den Referenzwert (Sollwert, normierter Abstandswert) gelegt werden. Falls der aktuelle Messwert vom Sensor die eingestellten Toleranzschwellen über - bzw. unterschreitet, leuchtet die TOL -''LED'' rot auf. Die Verletzung der eingestellten Toleranzgrenzen wird außerdem am Ausgang Pin2 des 4-pol. M8-Steckers (TOLOUT) als Schaltzustandsänderung wirksam.

Zu beachten ist weiter, dass sich die HYSTERESIS Einstellung (vgl. weiter unten) nicht auf die TOL-''LED'' auswirkt, die HYSTERESIS wird nur am Digitalausgang TOLOUT wirksam.

**TEACH REF** 

Lichttaster gesendet).

TEACH REF: Nach Betätigung dieser Taste wird im NORM-Modus der aktuell gemessene NORM Signalwert als neue Referenz festgelegt (der neue Referenzwert wird automatisch vom PC zum R-LAS-LT-...-HD bzw. R-LAS-LT-...-HD2 Laser-Reflex-

#### **Bei den folgenden 6 Bedienelementen wird eine Änderung erst nach Betätigung der SEND-Taste am** *R-LAS-LT-110-HD2* **Laser-Reflex-Lichttaster wirksam !**

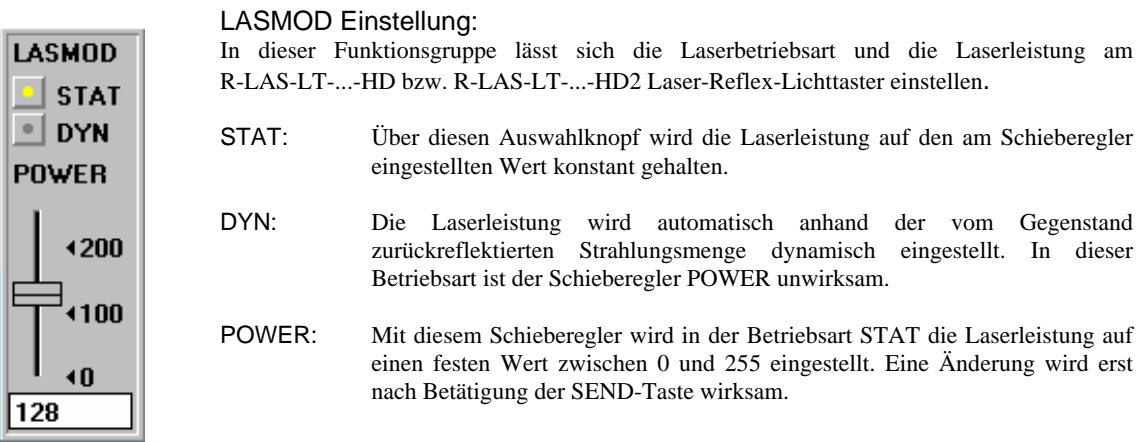

**ACHTUNG! Der Wert 0 bedeutet volle Intensität, beim Wert 255 wird die kleinste Intensität eingestellt !** 

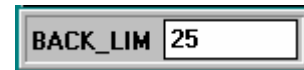

#### BACK\_LIM :

In dieser Edit-Box kann eine Schwelle für die minimale Hintergrund-Intensität (Background-Limit) vorgegeben werden. Der Arbeitsbereich des Lastertasters liegt normalerweise oberhalb dieser Schwelle. Aus den an der

Differentialdiode (Empfänger) gemessenen Rohsignalen A und B wird der Mittelwert (A+B)/2 gebildet. Unterschreitet nun dieser Mittelwert die eingestellte BACK\_LIM - Schwelle, so wird der aktuelle NORM-Wert durch den Wert 255 ersetzt. Die Digitalausgänge werden nicht mehr betätigt. Bei sehr niedrigen Signalpegeln (meist vom Hintergrund verursacht) erfolgt hierauf anstelle der unsicheren Abstandsangabe über den NORM-Wert ein "biasing" auf unendlich großen Abstand (entspricht NORM-Wert = 255).

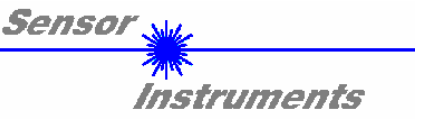

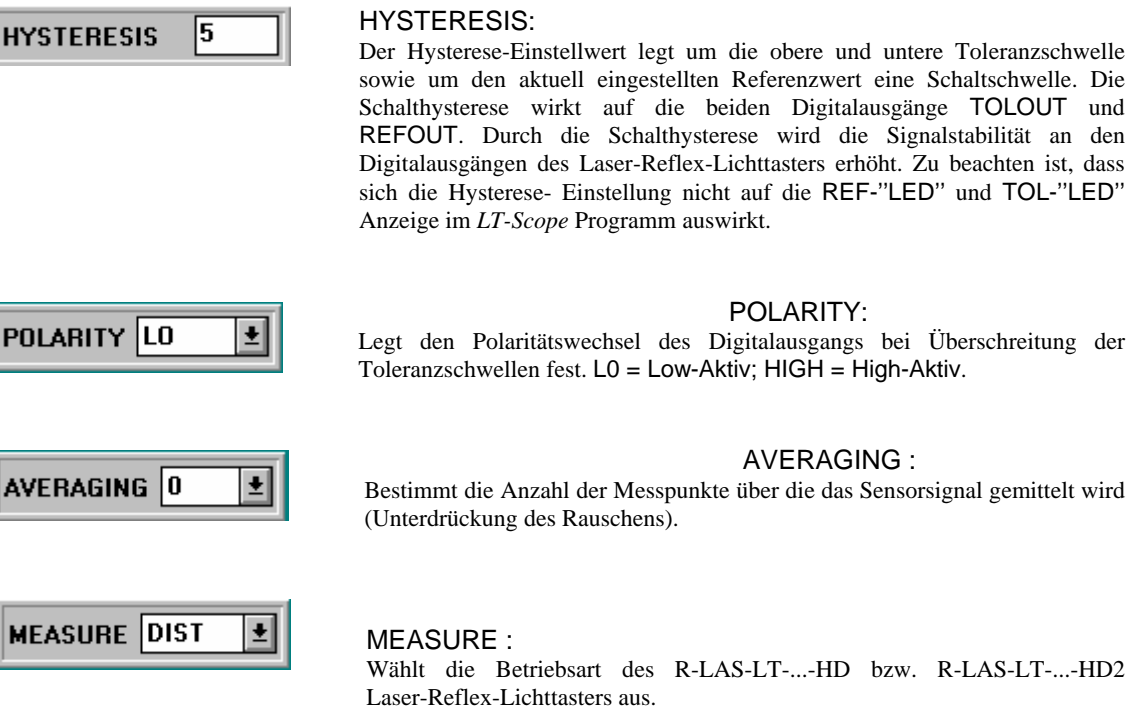

DIST: Der R-LAS-LT-...-HD bzw. R-LAS-LT-...-HD2 Laser-Reflex-Lichttaster arbeitet zur Abstandskontrolle nach dem Triangulationsprinzip. Im DIST-Mode erfolgt eine Normierung der beiden Eingangssignale (Rohwerte A, B) nach folgendem Algorithmus: NORM=128+(A- $B)/(A+B)$ .

**In dieser Betriebsart sollte das LASMOD Optionsfeld auf DYN eingestellt sein.** 

INTENSITY: Der R-LAS-LT-...-HD bzw. R-LAS-LT-...-HD2 Laser-Reflex-Lichttaster reagiert auf Intensitätsschwankungen an der Empfangseinheit. Es wird der Mittelwert der Eingangssignale (Rohwerte A,B) gebildet: I=(A+B)/2. Ein typischer Einsatzfall ist z.B. die Kontrastmessung über die von der Objektoberfläche zum R-LAS-LT-...-HD bzw. R-LAS-LT-...-HD2 Laser-Reflex-Lichttaster zurückgestreute Strahlung.

**In dieser Betriebsart sollte das LASMOD Optionsfeld auf STAT eingestellt sein.**

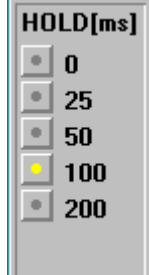

HY

A٧

M

#### HOLD :

Die Laser-Reflex-Lichttaster R-LAS-LT-...-HD bzw. R-LAS-LT-...-HD2 arbeiten mit minimalen Scanzeiten in der Größenordnung von 150µs. Aus diesem Grunde haben die meisten an den Ausgängen des Sensors angeschlossenen SPS Schwierigkeiten, die sich daraus ergebenden kurzen Schaltzustandsänderungen (z.B.Signal-TOLOUT) sicher zu erkennen. Durch Anwahl des jeweiligen HOLD-Auswahlknopfes wird eine Pulsverlängerung am Digitalausgang des R-LAS-LT-...-HD bzw. R-LAS-LT-...-HD2 Laser-Reflex-Lichttasters bis zu 200 ms gewährleistet.

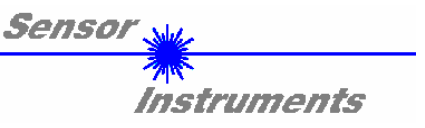

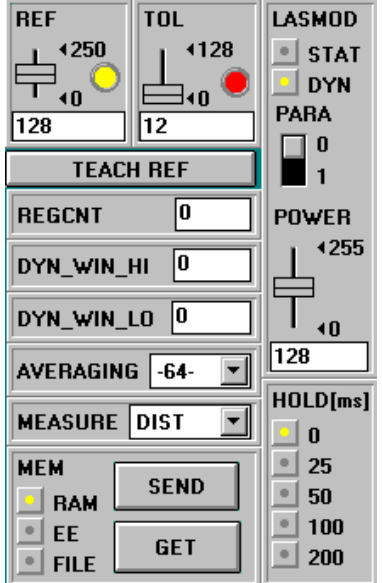

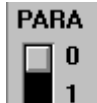

#### PARA (Parameteranzeige):

Nach Anklicken des Softwareschalters PARA werden wahlweise die Parameter "BACK\_LIM", "HYSTERE-SIS" und "POLARITY", oder aber "REGCNT", "DYN\_WIN\_HI" und "DYN-WIN\_LOW" angezeigt. Die drei zuletzt aufgeführten Parameter werden auch als Regelblock bezeichnet.

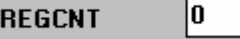

#### Zeitkonstante bei aktivierter Laserleistungsnachregelung (DYN-Mode):

Gemäß dem eingegebenen Wert  $(n = 1 \dots 255)$  wird bei jedem x-ten Scan (Messwertabfrage) die Laserleistung nachgeregelt, d.h. bei  $n = 1$  ist die Regelzeitkonstante niedrig, bei  $n = 255$  hoch!

#### Obere Grenze des Sollbereichs (maximal zulässige Intensität):

Der Regelalgorithmus (DYN-Mode) versucht, die vom Lasersensor gemessene Laserleistung (Intensität) innerhalb eines Sollbereiches zu halten. Die Bereichsgrenzen des Sollwertes können über die Software eingestellt werden.

DYN\_WIN\_HI bildet dabei die obere Sollwertgrenze, d.h. wenn die gemessene Intensität oberhalb der oberen Sollwertgrenze liegt, wird die Laserleistung reduziert!

Untere Grenze des Sollbereichs (minimal zulässige Intensität):

DYN\_WIN\_LO bildet die untere Sollwertgrenze, d.h. wenn die gemessene Intensität (Signal1+Signal2)/2 unterhalb der unteren Sollwertgrenze liegt, wird die Laserleistung erhöht!

o DYN\_WIN\_HI

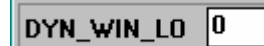

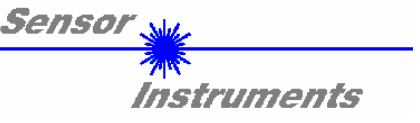

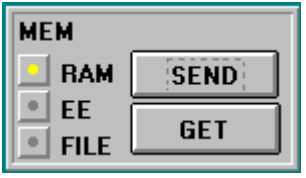

#### MEM :

Diese Funktionstastengruppe dient zum Parameteraustausch zwischen PC und dem R-LAS-LT-...-HD bzw. R-LAS-LT-...-HD2Laser-Reflex-Lichttaster über die serielle RS232 Schnittstelle.

- SEND: Durch Anklicken der Taste SEND werden alle aktuell eingestellten Parameter zwischen PC und R-LAS-LT-...-HD bzw. R-LAS-LT-...-HD2 Laser-Reflex-Lichttaster oder in ein Ausgabefile übertragen. Das Ziel der jeweiligen Parameterübertragung wird durch den selektierten Auswahlknopf (RAM , EE oder FILE) festgelegt.
- GET: Durch Anklicken der Taste GET können die aktuellen Einstellwerte vom R-LAS-LT-...-HD bzw. R-LAS-LT-...-HD2 abgefragt werden. Die Quelle des Datenaustausches wird über den selektierte Auswahlknopf (RAM,EE oder FILE festgelegt).
- RAM: Die aktuellen Parameter werden in den RAM Speicher des R-LAS-LT-...-HD bzw. R-LAS-LT-...-HD2 geschrieben bzw. aus dem RAM gelesen, **d.h nach Ausschalten der Spannung am** *R-LAS-LT* **Sensor gehen diese Parameter verloren.**
- EE: Die aktuellen Parameter werden in den Speicher des nichtflüchtigen EEPROMS im R-LAS-LT-...-HD bzw. R-LAS-LT-...-HD2geschrieben oder aus dem EEPROM gelesen, **d.h. nach Ausschalten der Spannung am** *R-LAS-LT* **bleiben die im internen EEPROM abgelegten Parameter erhalten.**
- FILE: Nach Anklicken dieses Auswahlknopfes öffnet sich ein Info-Feld mit dem Filenamen der aktuellen Parameterdatei.

**BEACHTE: Erst nach Anklicken der SEND- bzw. GET-Taste, werden die aktuellen Parameter in die aktuelle Ausgabedatei gespeichert bzw. aus der aktuellen Ausgabedatei gelesen.**

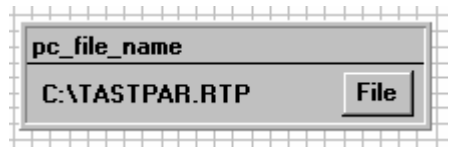

pc\_file\_name:

In diesem Info-Feld wird der aktuell gewählte Filename der Ausgabedatei mit dem entsprechenden Verzeichnis-Pfad angezeigt.

Falls auf eine andere Ausgabedatei zugegriffen werden soll, muss zunächst der File-Druckknopf mit dem Mauszeiger angeklickt werden. Hierauf öffnet sich ein weiteres Dialogfenster zur Auswahl einer bestehenden Ausgabedatei bzw. zur Eingabe des Filenamens für eine neue Ausgabedatei.

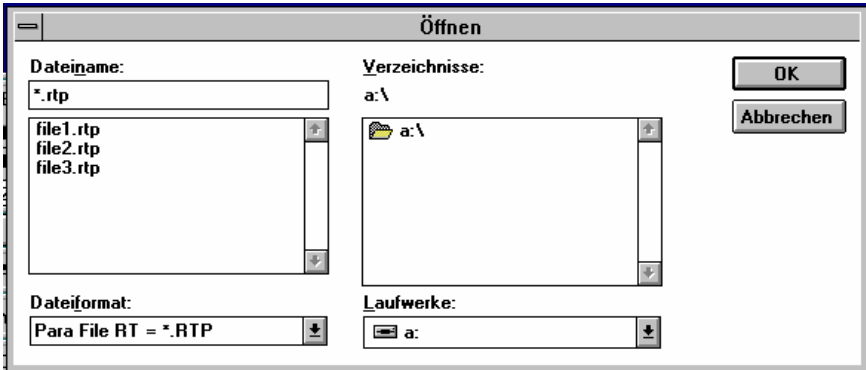

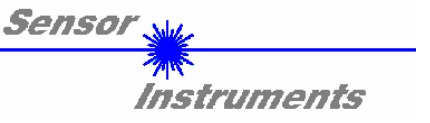

**In den folgenden Abschnitten wird beschrieben, wie die** *LT-Scope***-Software als Hilfsmittel zur Einstellung der R-LAS-LT-...-HD bzw. R-LAS-LT-...-HD2 Laser-Reflex-Lichttaster in der Praxis genutzt werden kann.**

**Grundvoraussetzung für die Messwertübertragung vom PC zum R-LAS Sensor ist die stabile Funktion der RS232 Schnittstelle (Statusmeldung LINE OK).**

Die *LT-Scope*-Software meldet sich nach dem Start mit der Standardkonfiguration COM1 und dem jeweiligen Status der Kommunikation.

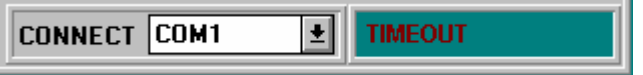

Folgende Statusmeldungen werden geliefert:

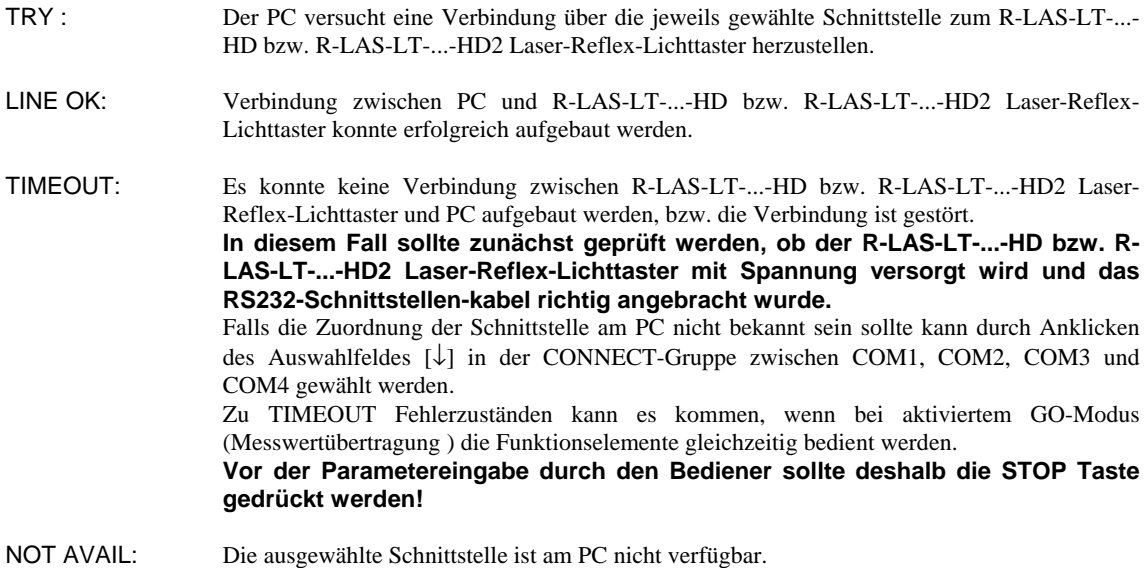

**Im folgenden wird davon ausgegangen, dass die Verbindung zwischen PC und Sensor erfolgreich aufgebaut werden konnte ( Statusmeldung LINE OK ).** 

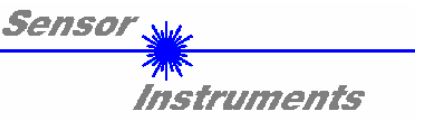

### **2.1** *LT-Scope* **als Hilfsmittel zur Sensorjustage:**

#### **Vor Einsatz der Software-Hilfsmittel (graphische Anzeige der Sensorsignale) muss der R-LAS-LT-...-HD bzw. R-LAS-LT-...-HD2 Laser-Reflex-Lichttaster so genau wie möglich auf den jeweiligen Referenzabstand (500 mm) von Hand einjustiert werden.**

Die Feinjustage des R-LAS-LT-...-HD bzw. R-LAS-LT-...-HD2 Laser-Reflex-Lichttasters wird erheblich durch die graphische Darstellung der beiden Empfangssignale (von der Differentialdiode im Sensor) erleichtert. Hierzu muss im Auswahlfeld SOURCE die Einstellung RAW angewählt worden sein.

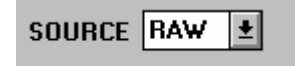

RAW-Modus: Die beiden Rohsignale A und B von der Differentialdiode werden im Messwertfenster dargestellt.

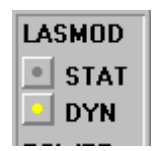

Als nächstes sollte die Laserbetriebsart auf DYN eingestellt werden, außerdem muss im MEASURE Auswahlfeld DIST eingestellt werden.

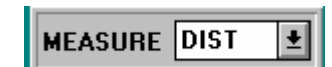

#### **ACHTUNG!**

**Diese Einstellungen müssen durch Anklicken der SEND Taste am R-LAS-LT-...-HD bzw. R-LAS-LT- ...-HD2 aktiviert werden.** 

Die Aktivierung der Messwertübertragung wird durch Drücken der Taste GO gestartet.

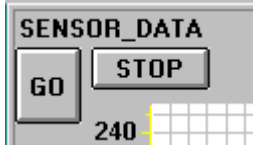

GO Taste: Start der graphischen Anzeige - Übertragung der Messwerte vom R-LAS-LT-...-HD bzw. R-LAS-LT-...-HD2 Laser-Reflex- Lichttaster zum PC.

STOP Taste: Beenden der Messwertübertragung zum PC.

Hierauf sollten beide Rohsignale A und B vom Sensor im graphischen Anzeigefenster im ''Roll-Modus'' erscheinen. Falls dies nicht der Fall ist (Signale am oberen bzw. unteren Anschlag), können die aktuellen Messwerte den Feldern A und B auf der linken Seite des Anzeigefensters entnommen werden.

**Ziel der Feinjustage im RAW-Modus ist, die beiden Rohsignale A und B vom R-LAS-LT-...-HD bzw. R-LAS-LT-...-HD2 Laser-Reflex-Lichttaster unter ständiger Beobachtung der graphischen Messwertanzeige möglichst gut anzugleichen.** 

Die Position des Sensors relativ zum Messobjekt wird hierzu unter Beobachtung der Rohsignale mechanisch vorsichtig verstellt.

In der folgenden Graphik ist ein typischer Feinjustage-Vorgang im graphischen Anzeigefenster dargestellt.

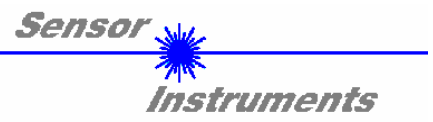

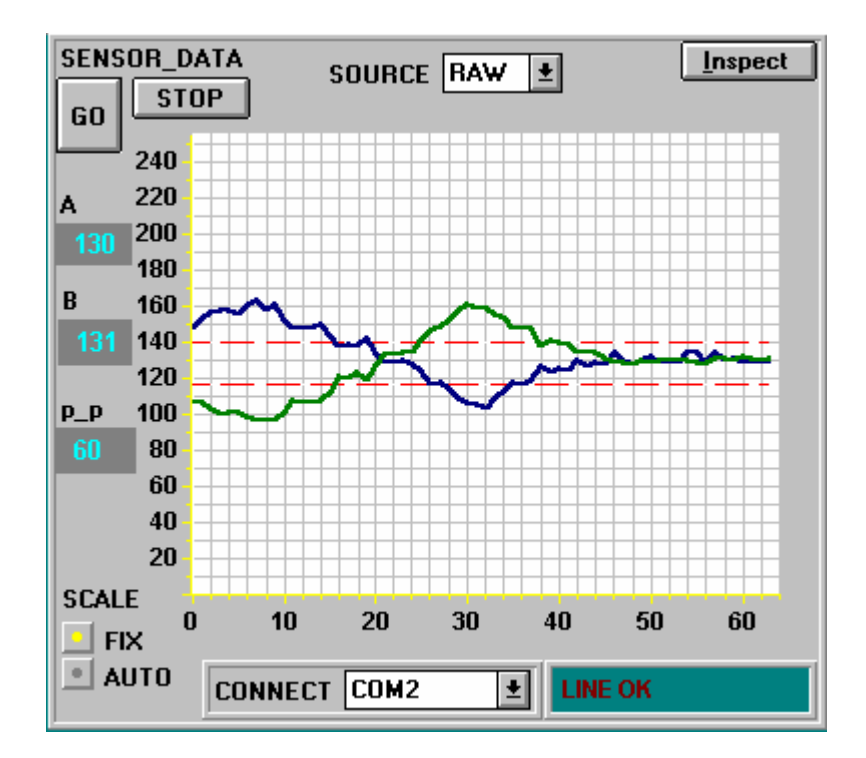

Die Felder A und B in obiger Abbildung geben die aktuellen Messwerte der Differentialdiode vom Sensor wieder. Im Feld p\_p wird die maximale Abweichung der Rohsignale A und B innerhalb des Anzeigefensters angezeigt.

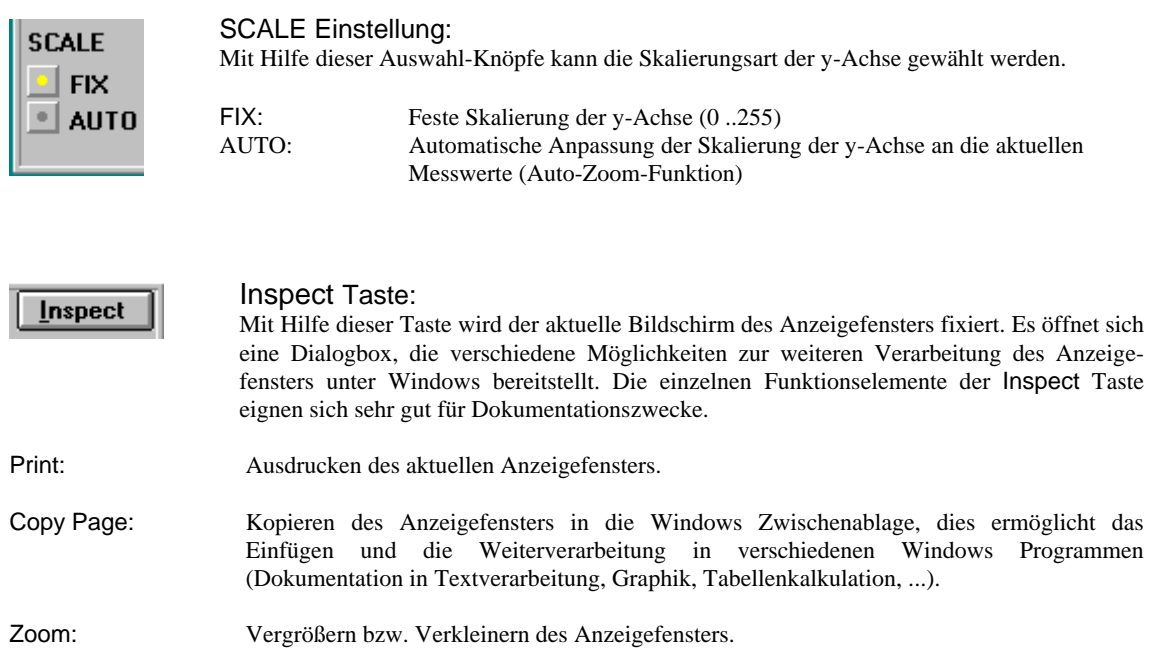

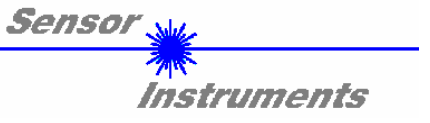

### **2.2** *LT-Scope* **als Hilfsmittel zur Schwelleneinstellung:**

Die Anpassung der Parameter an die jeweilige Applikation erfolgt im Messmodus NORM. Hierzu muss im Auswahlfeld SOURCE die Einstellung NORM per Mausklick angewählt worden sein.

## SOURCE NORM

#### NORM-Modus:

Das aus den Rohsignalen (Differentialdiode) A und B gebildete normierte Signal wird im Messwertfenster dargestellt.

Im folgenden wird ein typischer Signalverlauf von drei Messobjekten (davon zwei "Gut-Teile'') im Anzeigefenster dargestellt. Die Toleranzschwelle wurde so festgelegt, dass ein "Schlecht-Teil'' diese verletzt. Beim zweiten Messobjekt ("Schlecht-Teil") wurde die obere Toleranzschwelle überschritten - dies bewirkt das Setzen des Digitalausgangs TOLOUT am R-LAS-LT-...-HD bzw. R-LAS-LT-...-HD2 Laser-Reflex-Lichttaster.

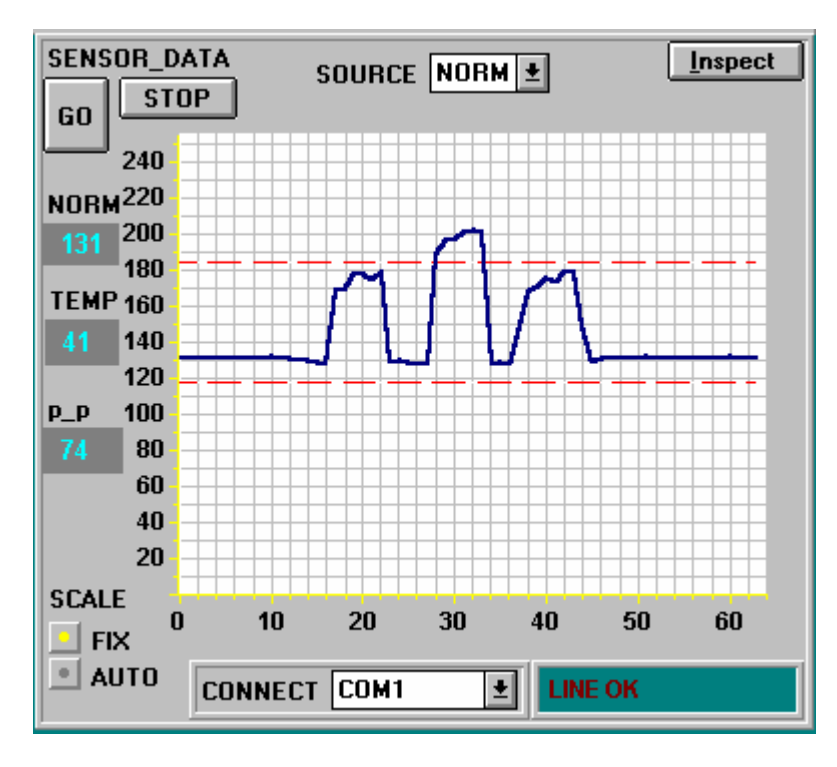

Das Feld NORM zeigt den von der Software normierten Wert an, der aus den beiden Signalen A und B von der Differentialdiode gebildet wird.

Im Feld TEMP wird ein unkalibrierter Zahlenwert angezeigt, der ein Maß für die Temperatur im Sensorgehäuse darstellt.

Das Feld p\_p gibt die maximale Änderung (peak to peak) des NORM-Signals im Anzeigefenster aus.

**Nachdem geeignete Parameter für die jeweilige Applikation durch Beobachtung der NORM Signalverläufe gefunden wurden, müssen die Parameter durch Anklicken der SEND Taste in den nichtflüchtigen EEPROM Speicher des R-LAS-LT-...-HD bzw. R-LAS-LT-...-HD2 Laser-Reflex-Lichttaster geschrieben werden.** 

**ACHTUNG ! Der Auswahlknopf im MEM Bedienfeld muss auf EE stehen !!** 

**Nach Eingabe der Parameter und Justage des Sensors mit Unterstützung durch die graphische Darstellung durch die** *LT-Scope***-Software ist der PC für die eigentliche Kontrollaufgabe (Applikation) nicht mehr erforderlich.** 

**Der PC und das RS232 Schnittstellenkabel können dann vom R-LAS-LT-...-HD bzw. R-LAS-LT-...-HD2 Laser-Reflex-Lichttaster abgezogen werden.** 

**Der R-LAS-LT-...-HD bzw. R-LAS-LT-...-HD2 Laser-Reflex-Lichttaster erledigt die Kontrollaufgabe entsprechend der im EEPROM abgelegten Parameter im STAND-ALONE Betrieb.** 

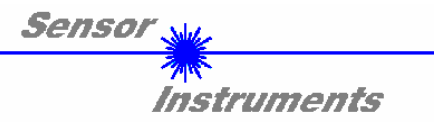

## **Anschlussbelegung**

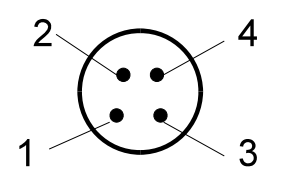

4-pol. M8-Stecker R-LAS / SPS

Pinbelegung 4-pol. M12-Stecker R-LAS / SPS:

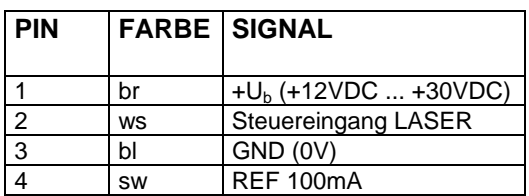

Pinbelegung 5-pol. Buchse RS232

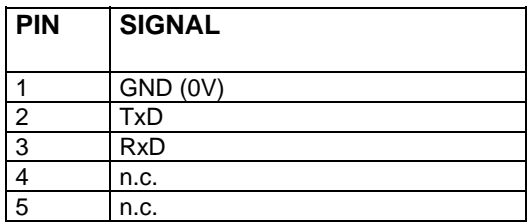

## **Laserwarnhinweis**

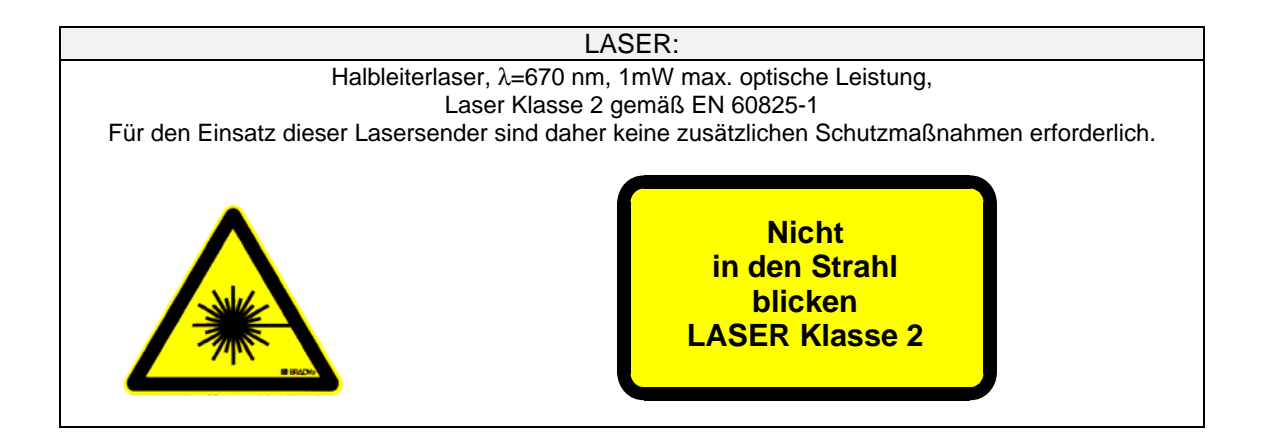